## **Wyłącza ochronę wszystkich plików**

Wyłącza ochronę wszystkich plików.

*1* Wybierz tryb odtwarzania.

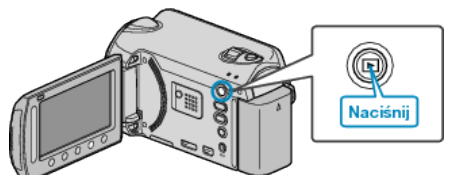

*2* Wybierz tryb filmu lub zdjęcia.

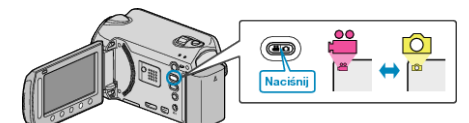

3 Dotknij (b), aby wyświetlić menu.

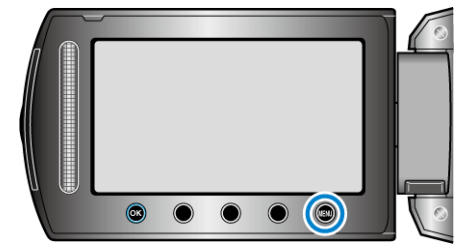

4 Wybierz "EDYCJA" i dotknij ®.

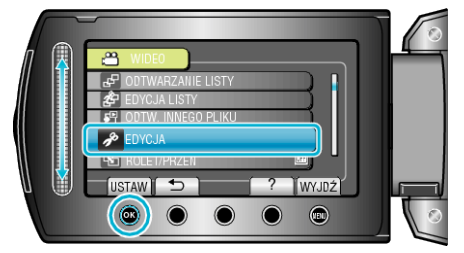

5 Wybierz "CHROŃ/ANULUJ" i dotknij <sup>®</sup>.

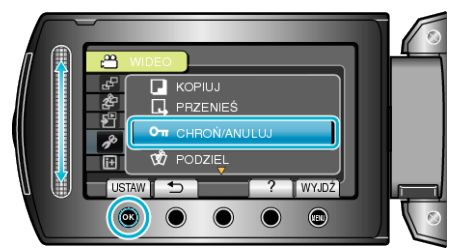

**6** Wybierz "ANULUJ WSZYSTKO" i dotknij ®.

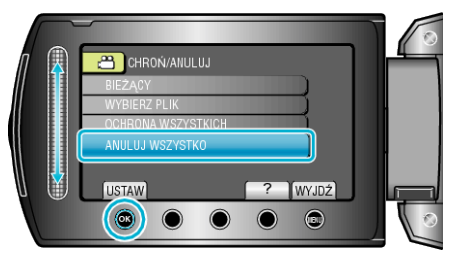

**7** Wybierz "TAK" i dotknij ®.

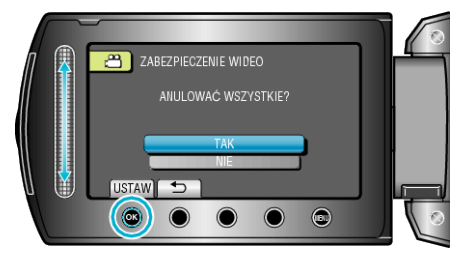

● Po zakończeniu ustawień dotknij ®.